## UDN 數位閱讀館電子書庫使用指引

一、 資料庫簡介

提供生活休閒、自然生態、語言學習、漫畫繪本、藝術設計領域中文電子 書,每本書最多可同時 3 人連線閱讀。

二、連線網址

<http://reading.udn.com/lib/fcu>

- 三、行動載具使用方式
	- 1. 校外連結使用時,請先進行校外連線設定:在 iPad [設定校外連線](http://web.lib.fcu.edu.tw/library/eresources/er_outcampus_services/ipad.html) [步驟。](http://web.lib.fcu.edu.tw/library/eresources/er_outcampus_services/ipad.html)
	- 2. 此資料庫可於 iPhone、iPad、iPod 查詢使用,請參考 UDN [數位閱](http://web.lib.fcu.edu.tw/library/sites/default/files/eresources/edb_guides/udn/UDN_userguide_APP.pdf) [讀館電子書庫行動載具設定說明。](http://web.lib.fcu.edu.tw/library/sites/default/files/eresources/edb_guides/udn/UDN_userguide_APP.pdf)
	- 3. UDN 數位閱讀館電子書庫提供 PC、iOS、Android 等平台適用[的閱](http://reading.udn.com/libnew/setting_download.html) [讀軟體下載。](http://reading.udn.com/libnew/setting_download.html)
- 四、校外使用方式

使用請參考電子資源校外連線使用服務說明: [http://web.lib.fcu.edu.tw/library/eresources/er\\_outcampus\\_services.html](http://web.lib.fcu.edu.tw/library/eresources/er_outcampus_services.html) 若您於校外使用此資料庫,無法以上述方法成功閱覽電子書時,請參考: [http://www.library.fcu.edu.tw/res\\_edb\\_guide/udn/udn\\_2.pdf](http://www.library.fcu.edu.tw/res_edb_guide/udn/udn_2.pdf)

五、本校訂購範圍

本館可使用共 48 本電子書。

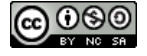

- 六、功能說明
	- (一) UDN 數位閱讀館電子書庫首頁介紹
		- 1. 主題分類列:提供使用者十大主題快速連結,如:採購書籍總表、 文學、生活休閒、心靈養生、社會人文、商業理財、自然生態、語 言學習、漫畫繪本及藝術設計。
		- 2. 簡易檢索功能欄:提供使用者進行簡易搜尋。
		- 3. UDN books 閱讀器下載。

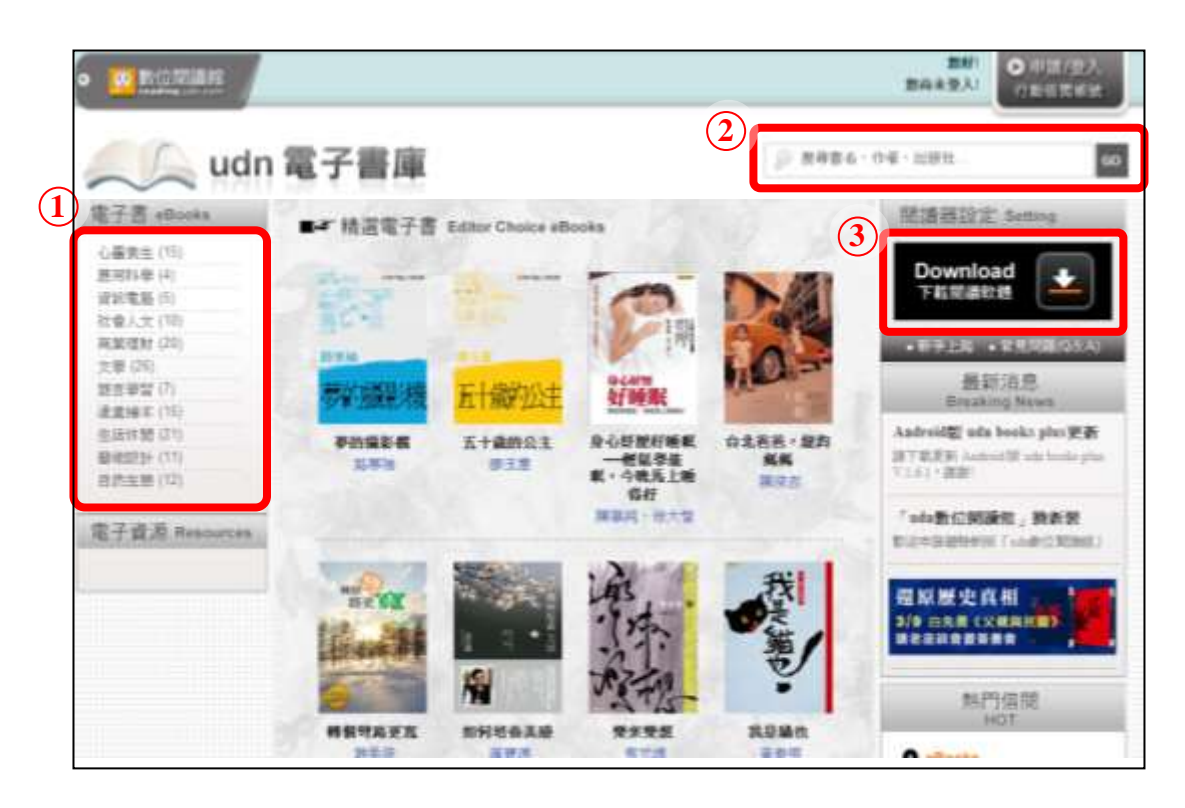

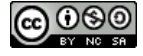

## (二) 搜尋功能介紹

1. 搜尋方式介紹:

於首頁右上方搜尋欄位輸入檢索資料,即可進行搜尋。

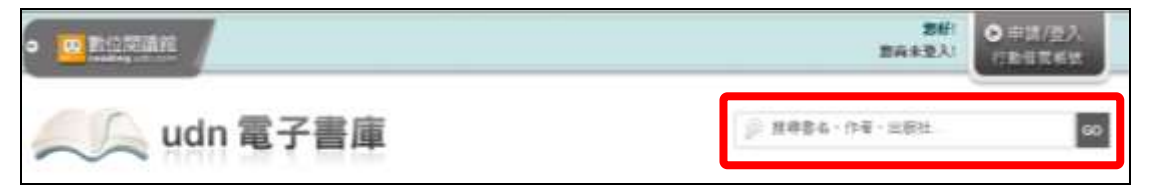

- 2. 搜尋結果說明
	- ①、 查得筆數。
	- ②、 書籍借閱狀態。
	- ③、 點選立即閱讀可開啟書籍。

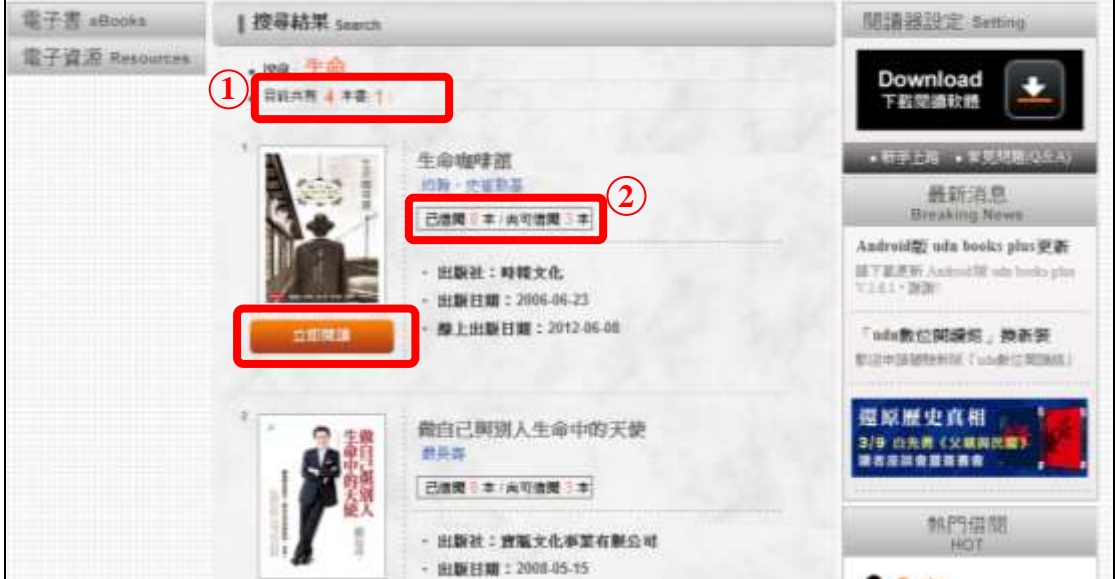

(三) 瀏覽功能介紹

提供多元主題瀏覽,如:心靈養生、應用科學、資訊電腦、社會人 文、商業理財、文學、語言學習、漫畫繪本、生活休閒、藝術設計及自 然生態,使用者可依主題瀏覽相關書籍。

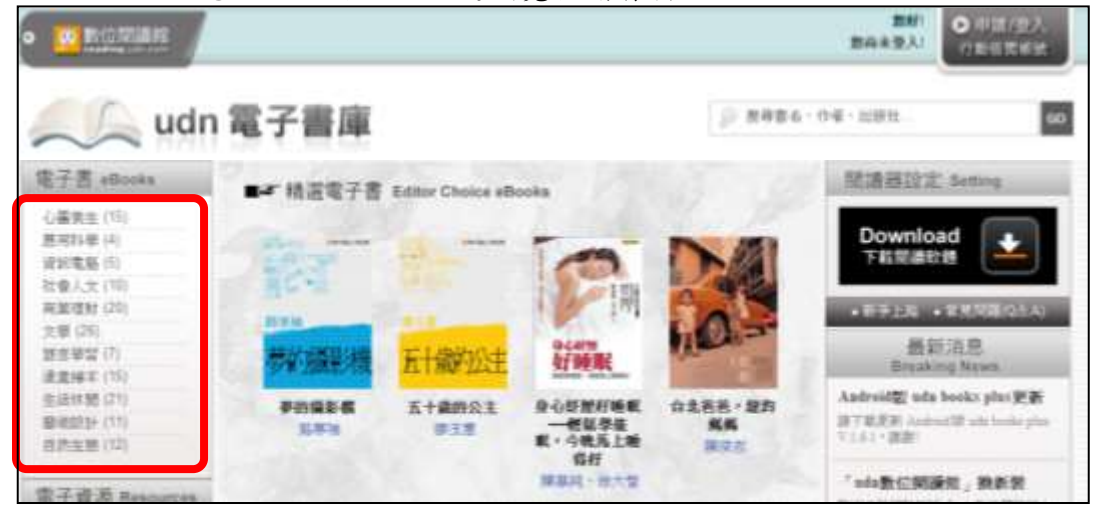

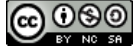

①、 下載書籍功能

使用者可於直接於瀏覽頁面點選「書籍縮圖」可進入詳細書籍 資料;點選「立即閱讀」系統即開始安裝並連結 UDN 電子書閱讀 器。

## ※每本書最多可同時 **3** 人連線閱讀。

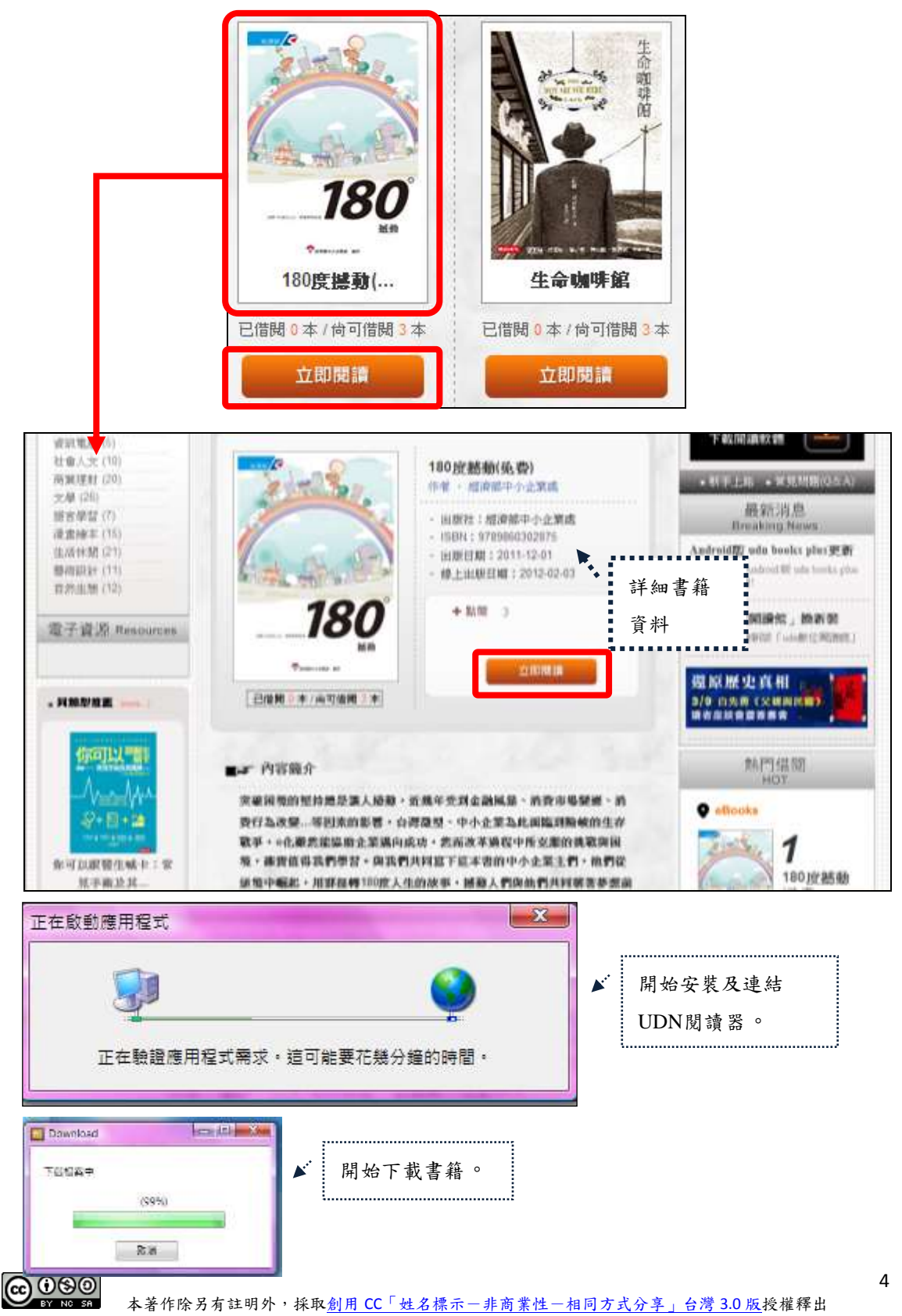

<sup>(</sup>四) 閱讀書籍功能介紹

- ②、 UDN 電子書閱讀器介面:
	- A. 歸還時間:借閱的時間期限會顯示在閱讀器的右下 角,借閱期限到了後,系統會自動執行電子書的歸還。
	- B. 休息一下:借閱的時間期限內,若想暫時休息,可點 選閱讀器右下角的「休息一下」,即可將電子書縮小 至 Windows 的工具列中,想繼續閱讀時,只要點按 工具列上的電子書圖示,就可以繼續閱讀。
	- C. 歸還借閱:借閱期間內,可按下閱讀器右下角的「歸 還借閱」,就完成了電子書的歸還動作。

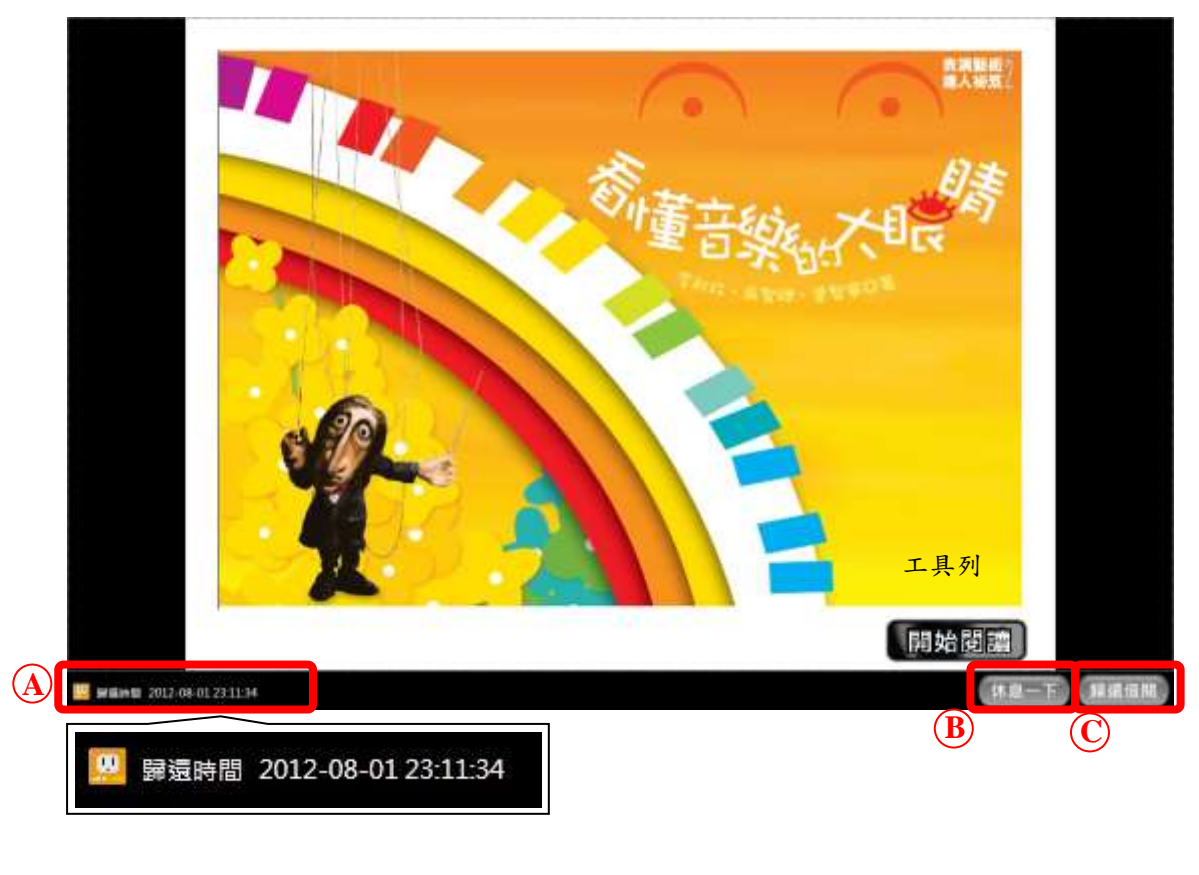

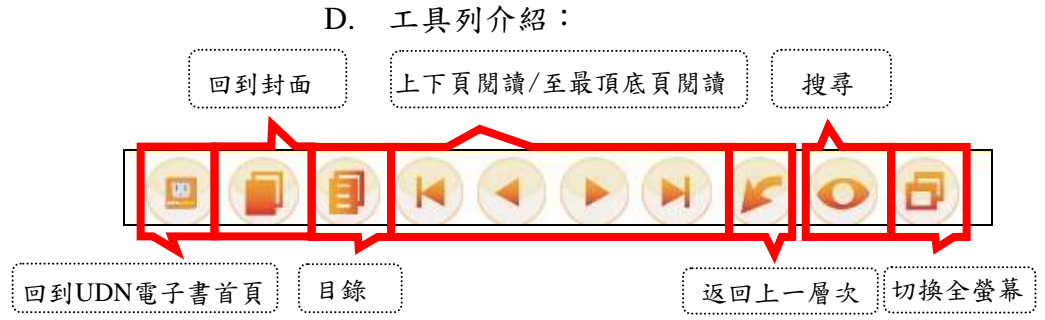

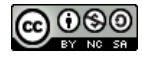

- ③、 UDN 電子書閱讀器安裝說明
	- A. 適用之作業系統說明:建議使用 Windows 7 、 Vista 及 XP 作業系統之桌上型電腦( PC ) 和筆記型電腦 ( NB ) ;麥金塔( Mac )暫不支援。
	- B. 適用之瀏覽器說明:建議使用 IE 8 以上、Mozilla Firefox 瀏覽器及 Google Chrome。
	- C. 影音多媒體電子書相關說明:
		- ◆ 需安裝 Adobe Flash Player version 8.0 以上之版 本。

[\(http://get.adobe.com/tw/flashplayer/otherversions/\)](http://get.adobe.com/tw/flashplayer/otherversions/)

 閱讀前請先進行多媒體閱讀設定。 [\(http://reading.udn.com/tools/acrobat/\)](http://reading.udn.com/tools/acrobat/)

※更多安裝資訊請參考 [http://reading.udn.com/libnew/setting\\_download.html](http://reading.udn.com/libnew/setting_download.html)。

【諮詢管道】 逢甲大學圖書館一樓參考櫃台 04-24517250 分機 2683 library@fcu.edu.tw

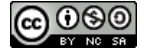

6